# Introduction to SageMath 1. Introduction

Cécile Armana

Laboratoire de Mathématiques de Besançon Université Bourgogne Franche-Comté, France

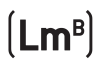

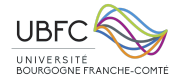

African Mathematical School Introduction to Number Theory, Cryptography and related courses September 06-18, 2021 — AIMS-Senegal

#### What is SageMath?

SageMath is a free open-source mathematics software.

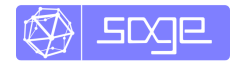

<https://www.sagemath.org/>

Started in 2004 by the mathematician William Stein.

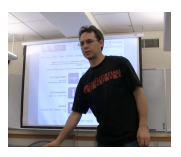

Originally: **S**ystem for **A**rithmetic **G**eometry **E**xperimentation... But now, much more!

### SageMath is open source

Goal: creating a viable free open source alternative to commercial softwares such as Magma, Maple, Mathematica and Matlab.

Anyone can:

- install it and use it for free
- see the source code and modify it (fix bugs, add new features,...)
- share it, redistribute it, sell it... but no one can close the code.

The SageMath model:

- the source code is distributed under the GPL licence
- based on the programming language Python (see Prof. Nitaj's course)
- built on top of many other open source softwares or libraries: Axiom, Maxima, PARI/GP, GAP, Singular, NumPy/Scipy, R,...
- developed by its users; used by researchers, teachers, students.

#### SageMath community around the world

Currently 272 contributors in 190 different places.

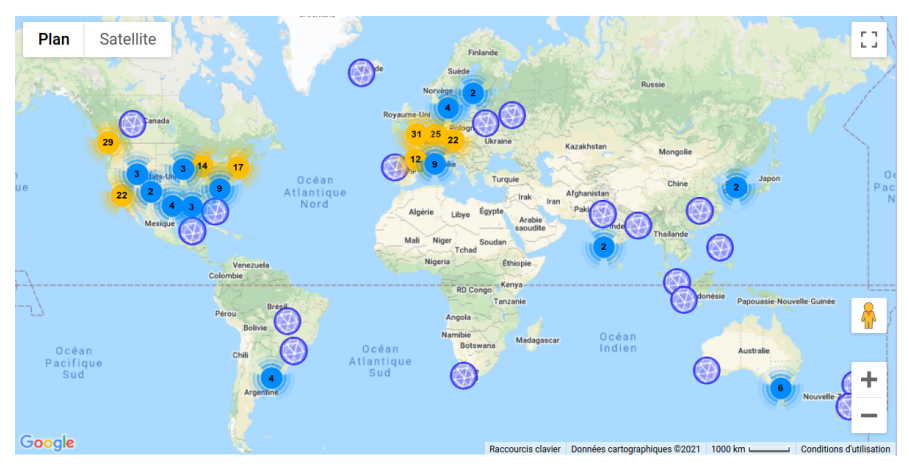

Mailing lists, Sage days/workshops,...

# SageMath is a mathematics software

#### Nowadays:

- algebra and symbolic computation
- groups, fields, commutative algebra
- number theory
- algebraic geometry, arithmetic geometry
- geometry, topology
- combinatorics
- analysis
- numerical computation
- $\bullet$  ...

# Why using a mathematical software?

- check the result of hand calculations
- do/automate heavy calculations
- compute and plot datas
- experiment
- make or test conjectures
- develop new algorithms

```
for n in [0..10]:
    F = 2^{(2^n n)+1} # nth Fermat number
   print([n, F, F, is prime())[0, 3, True][1, 5, True][2, 17, True]
[3, 257, True]
[4, 65537, True][5, 4294967297, False]
[6, 18446744073709551617, False]
[7, 340282366920938463463374607431768211457, False]
[8, 115792089237316195423570985008687907853269984665640564039457584007913129639937, False]
[9, 134078079299425970995740249982058461274793658205923933777235614437217640300735469768018742981669034276900318581
86486050853753882811946569946433649006084097, False]
[10, 17976931348623159077293051907890247336179769789423065727343008115773267580550096313270847732240753602112011387
9871393357658789768814416622492847430639474124377767893424865485276302219601246094119453082952085005768838150682342
462881473913110540827237163350510684586298239947245938479716304835356329624224137217, False]
```
## Teaching with SageMath

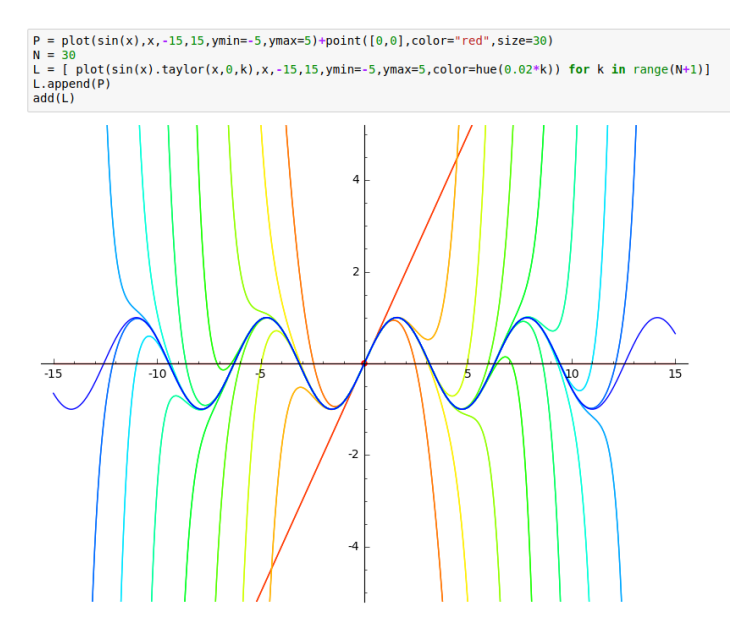

#### Research with SageMath

 $\bullet$  ...

• Guessing statements by experimenting with SageMath and then prove them rigorously.

V. Pasol, A. Popa, Modular forms and period polynomials, Proc. Lond. Math. Soc.(2013).

isomorphism just like for  $\Gamma_1$ . The following proposition was discovered using SAGE [SG]. isomorphism just like for  $\Gamma_1$ . The following proposition was discovered using SAGE [SG].<br>Proposition 4.4. Let  $\Gamma = \Gamma_0(N)$ . Then  $(C_w^{\Gamma})^- = \{0\}$  if and only if  $N = 2^e N'$  with N' odd square free and  $0 \le e \le 3$ . *Proof.* From the proof of Lemma 4.2 we identify  $(C_w^{\Gamma})^-$  with the space  $(\mathbb{C}^{e_{\infty}(\Gamma)})^-$  of vectors

• Reduce a difficult problem to a computation realizable on a computer and do it with SageMath.

Yu. Bilu, P. Parent, M. Rebolledo, *Rational points on*  $X_0^+(\rho^r)$ *,* Ann. Inst. Fourier (2013).

We show how the recent isogeny bounds due to Gaudron and Rémond allow to obtain the triviality of  $X_0^+(p^r)(\mathbb{Q})$ , for  $r>1$  and p a prime exceeding  $2 \cdot 10^{11}$ . This includes the case of the curves  $X_{split}(p)$ . We then prove, with the help of computer calculations, that the same holds true for p in the range  $11 \le p \le 10^{14}$ ,  $p \ne 13$ . The combination of those results completes the qualitative study of such sets of rational points undertook in  $\boxed{4}$  and  $\boxed{5}$ , with the exception of  $p = 13$ .

# How can I use SageMath?

Download and install it on your computer ( $\sim$  8 Gb of hard drive): <https://www.sagemath.org/>

 $\ldots$  and then use it offline.  $\rightarrow$  Preferred method during the school, Sage is preinstalled on the computers at AIMS.

#### **or**

Use it online:

• on the CoCalc platform:

```
https://cocalc.com/
```
First create an account. Using the platform is free for casual use but performance can be limited.

• on SageCell interface (for testing commands and small computations):

<https://sagecell.sagemath.org/>

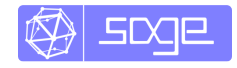

And now...

#### A short demo!

Then this week, my next "lectures":

- Only practical sessions: you will learn, teach yourselves and experiment with Sage (I will be here to help you).
- Six (very long) Sage notebooks (chap. 2 to chap. 7): basics of Sage  $+$  specialized topics in relation with others courses of the school: arithmetic and applications to crypto., groups, fields and Galois theory, algebraic number theory,...
- Download these files at:

<http://armana.perso.math.cnrs.fr/senegal2021/>

• Some previous knowledge of these topics is required to work on the notebooks. Go at your own pace and according to your taste or mathematical background.

## References if you need help

- Explore the Sage tutorial <https://doc.sagemath.org/html/en/tutorial/>
- Online book Computational Mathematics with SageMath <http://sagebook.gforge.inria.fr/english.html> **En français** : Calcul mathématique avec Sage <http://sagebook.gforge.inria.fr/>

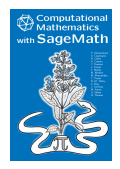

- Sage Quick reference cards: <https://wiki.sagemath.org/quickref>
- Learn the basics of Python [https://doc.sagemath.org/html/en/thematic\\_tutorials/](https://doc.sagemath.org/html/en/thematic_tutorials/tutorial-programming-python.html) [tutorial-programming-python.html](https://doc.sagemath.org/html/en/thematic_tutorials/tutorial-programming-python.html) <https://docs.python.org/3/tutorial/>
- Many other references <http://www.sagemath.org/help.html> <https://doc.sagemath.org/>